## Transaction Key Generation for RSO Nomination

STEP 1: Verification of email id and Mobile no. of Radiation Professional through OTP (Click here for Guidelines)

STEP 2: Verification of email and Mobile no. of Employer through OTP (Click here for Guidelines)

STEP 3: Generation of Transaction Key: Path: Log in to employer profile→Transaction Key→Select Name of the RSO designate→Click on Send OTPs→After verification of OTPs Transaction Key will appear in the screen (Click here for Guidelines)

### Important Points to be noted:

- 1. Use separate (unique) email id and mobile no. for employer and Radiation Professional during email id and mobile no. verification.
- 2. Please ensure successful verification of both email id and mobile no. of Radiation Professional and Employer through OTP.
- 3. Email id and mobile number can be verified once in 04 months.
- 4. Transaction key generated is valid till 12:00AM on the same day.

a. Log in to the "Radiation Professional" profile of RSO designate and "verify mobile no. & email" through OTP.

| Home   View All Messages   Help   🖩 How To (Beta)   Logout                                                                                                    |                                                                                                    |                                                                                                    |                                                                                |  |  |  |  |  |
|----------------------------------------------------------------------------------------------------|----------------------------------------------------------------------------------------------------|----------------------------------------------------------------------------------------------------|--------------------------------------------------------------------------------|--|--|--|--|--|
| AFROLUTION                                                                                                    | Government of India<br>Atomic Energy Regulatory Board<br>e-Licensing of Radiation Applications (eLORA) System | स्प्रमेत अप्रे                                                                                                    | Login:<br>Institute<br>Role: Radiation Professional<br>Profile: Not Applicable |  |  |  |  |  |
| Important Anno                                                                                                    | uncement :                                                                                                    |                                                                                                    |                                                                                |  |  |  |  |  |
|                                                                                                    | My Inbox                                                                                                    |                                                                                                    |                                                                                |  |  |  |  |  |
|                                                                                                    | •                                                                                                    |                                                                                                    |                                                                                |  |  |  |  |  |
| Change Password Regulatory Forms User management Verify Mobile and Email : for Industrial Applications Shri R.K.Singh (rksingh@aerb.gov.in ; 022-25990675). If unresolved matter may be escu |                                                                                                    |                                                                                                    |                                                                                |  |  |  |  |  |
| AERB Circulars                                                                                                    |                                                                                                    | (gsahani@aerb.go.in ; 022-25990663). If need to escalate further, may contact Dr. P.K.Dash Sharma, Head, RSD (head.rsd@aerb.gov.in ; 022-25990656) |                                                                                |  |  |  |  |  |
|                                                                                                    | Date and Time 🗍                                                                                               | Message to User                                                                                                    | ()<br>()                                                                       |  |  |  |  |  |

#### Important Instructions

- 1. All fields marked by  $^{st}$  are mandatory.
- 2. Please note your contact details will be updated with the verified mobile number and email.
- 3. Once verified it cannot be changed for 6 months.
- 4. You will receive all future correspondences with the verified mobile number and email only.
- 5. OTP will be sent to the new mobile number/e-mail id.Do not share OTP for security reasons.AERB never calls you asking for OTP.
- 6. At a time you can update either mobile number or e-mail id.

| Contact Details                                                                    | Enter OTP |
|------------------------------------------------------------------------------------|-----------|
| Mobile(+91) * 9000090000<br>OR<br>Email ID * example@example.com<br>Send OTP Reset | OTP *     |

b. Log in using the Employer User Id and Password, Click on "Verify Mobile and Email" & Verify email id & Mobile through OTP

|                         |         |                             | Home                                                                                                    | View Profile   View   | w All Messages   Help   🖩 How To (Beta)                                                         | Logout       |
|-------------------------|---------|-----------------------------|----------------------------------------------------------------------------------------------------|-----------------------|-------------------------------------------------------------------------------------------------|--------------|
| AFRONT FROM THE COLOR   | Ato     | 0.0                         | <b>Regulatory Board</b><br>tion Applications (eLORA) System                                                          | स्टम्मेव जन्मे        | Login:<br>Institute:<br>Role: Employer, Licensee<br>Profile: Radiation Facility,                |              |
| y default the Employe   | er deta | ils displayed at the left : | side of Transaction Key Screen. You need to select t                                                                 | he Applicant (may be  | Employer or Licensee) from the right side scree                                                 | n. In the    |
|                         |         |                             | My Inbox                                                                                                    |                       |                                                                                                 |              |
|                         | _       |                             |                                                                                                    |                       |                                                                                                 |              |
| Change Password         | _       |                             |                                                                                                    |                       |                                                                                                 |              |
| Change User ID          |         |                             |                                                                                                    |                       |                                                                                                 |              |
| Instrument Management   | •       | In case of any difficult    | y/inordinate delay kindly contact eLORA Help Desk (e                                                                 | LORA.info@aerb.gov.ii | n ; 022-25990675). If unresolved matter may be esc                                              | alated to    |
| My Applications         |         |                             | lications Shri R.K.Singh (rksingh@aerb.gov.in ;                                                                      |                       |                                                                                                 |              |
| My Casefiles            |         |                             | 022-25990663). If need to escalate further, may contact                                                              |                       |                                                                                                 |              |
| My Institute Details    |         | (ganani@acro.go.m,          | 22 20000000, if need to escattice fulfiller, may contact                                                             | Dr. I.I.Dush Shurman, | liend, 1655 (liendrisa@ueroigo/ini ; 022 25550556)                                              |              |
| Regulatory Forms        | •       | <u> </u>                    |                                                                                                    |                       |                                                                                                 |              |
| FAQ - Raise an Issue    |         |                             |                                                                                                    |                       | Search:                                                                                         |              |
| User management         |         | Date and Time 🔌             |                                                                                                    | Married II.           |                                                                                                 |              |
| View Inspection Documen | ts      |                             | CORANI C C. C. R. R. C. R. C. R. C. I. 1. 11                                                                         | Message to User       |                                                                                                 |              |
| Verify Mobile and Email |         | 27/08/2020 11:01 AM         | SSR001 : Safety Status Report for Radiotherapy dated 1                                                               |                       |                                                                                                 | 70           |
| Transaction Key         |         | 26/08/2020 10:50 AM         | Your application for Update Operational Status with app<br>unsed/disused source(s)/equipment(s) is/ are lving in you |                       | is been recorded and document no. is .<br>ion need to be initiated for disposal/decommissioning | If<br>of the |

#### Important Instructions

- 1. All fields marked by  $^{*}$  are mandatory.
- 2. Please note your contact details will be updated with the verified mobile number and email.
- 3. Once verified it cannot be changed for 6 months.
- 4. You will receive all future correspondences with the verified mobile number and email only.
- 5. OTP will be sent to the new mobile number/e-mail id.Do not share OTP for security reasons.AERB never calls you asking for OTP.
- 6. At a time you can update either mobile number or e-mail id.

| Contact Details                                                                    | Enter OTP |
|------------------------------------------------------------------------------------|-----------|
| Mobile(+91) * 9000090000<br>OR<br>Email ID * example@example.com<br>Send OTP Reset | OTP *     |

c. Log in to employer Log in, "go to" "Transaction key" page. In the Generate Transaction key page, on the right hand side of the list of employee, select "RSO designate" and generate the transaction key.

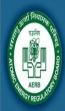

# Government of India Atomic Energy Regulatory Board e-Licensing of Radiation Applications (eLORA) System

| Login:     |          |      | -  |      |    | -)   |   |     |
|------------|----------|------|----|------|----|------|---|-----|
| Institute: |          |      | .) | 1011 |    |      |   | .[] |
| Role:      | Employer |      |    |      |    |      |   |     |
| Profile:   | 1 .      | 11.1 | ** |      | •• | •••• | - | t   |

Important Announcement : During COVID-19 lockdown period, in case radioactive sources are held up in transit (either at Airport or on Road) which may lead to safety/s

|                                                            |                                                                                                    | My Inbox                                                                                                    |  |  |  |  |
|------------------------------------------------------------|----------------------------------------------------------------------------------------------------|----------------------------------------------------------------------------------------------------|--|--|--|--|
| Change Password<br>Change User ID<br>Instrument Management | In case of any difficulty                                                                                                    | y/inordinate delay kindly contact eLORA Help Desk (eLORA.info@aerb.gov.in ; 022-25990675). If unresolved matter may be escalated to |  |  |  |  |
| My Applications<br>My Casefiles<br>My Institute Details    | : for Industrial Applications Shri R.K.Singh (rksingh@aerb.gov.in ; 022-25990417) and for Medical and Research Applications Dr. G. Sahani<br>(gsahani@aerb.go.in ; 022-25990663). If need to escalate further, may contact Dr. P.K.Dash Sharma, Head, RSD (head.rsd@aerb.gov.in ; 022-25990656) |                                                                                                    |  |  |  |  |
| Regulatory Forms  FAQ - Raise an Issue                     |                                                                                                    | Search:                                                                                                    |  |  |  |  |
| User management                                            | Date and Time  🕈                                                                                                    | Message to User                                                                                                    |  |  |  |  |
|                                                            | . 26/10/2020 01:15 AM                                                                                                    | Non Compliance with reference no [1] ???????????????????????????????????                                                            |  |  |  |  |
| Transaction Key                                            | 17/10/2020 01-25 AM                                                                                                    | Non Compliance has been executed for your institute with reference on IDL 2/1200 NC 705211 Refer My institute details for further   |  |  |  |  |

1011 and KCy3 Will C un remonon at 12 a.m.

- One key can be used only once
   Multiple keys can be generated for 1 employee
   Keys can be used across practices and profiles

| Employer Details                                                                             | Employee Details (Applicant/RSO to be nominated)                                          |                                                                                                    |  |  |  |
|----------------------------------------------------------------------------------------------|-------------------------------------------------------------------------------------------|----------------------------------------------------------------------------------------------------|--|--|--|
| Employer Registered Email<br>Employer Registered Mobile<br>Email OTP<br>Mobile OTP           | Employee Name 🕢 Employee Registered Email Employee Registered Mobile Email OTP Mobile OTP | Click here for list of<br>employees(whose<br>email and mobile<br>no. verified)                                                                                                    |  |  |  |
| Existing OTPs are the latest received OTPs, not use Existing OTP Send OTP Verify Transaction |                                                                                           | Charles and Charles and Charle |  |  |  |

- 1. This list contains the details of Employer, Licensee and RSO/RP whose Mobile number and Email id are verified.
- 2. To verify the mobile number and e-mail id of the Employer and Licensee, please login in ELORA through respective login id and visit the menu "Verify Mobile and Email".
- 3. If the Radiation Professional (RP) details who will be nominated for RSO, is not displayed here, then please login in eLORA using the RP login user id and visit the menu "Verify Mobile and Email".

| •      |                      |                                    | Sear  | rch:    |       |          |    |
|--------|----------------------|------------------------------------|-------|---------|-------|----------|----|
| Se lec | * Employee Name 🔶    | Email                              | \$    | Mobile  | \$    | Role     | \$ |
| 0      | AA AA                | " "that Mansil and                 |       | 0017    |       |          |    |
| 0      | AA AA Select th      | e name of "RS                      | O Des | signate | e" he | ere      |    |
| 0      | TEST IT and Gen      | erate OTP. Fo                      | ur OT | Ps wil  | l be  | Employer |    |
| 0      | DD TTT               | d, two(mobile a                    |       |         |       |          | -  |
| 0      |                      |                                    |       |         |       |          |    |
| 0      | LIVIA VALUE employe  | r <u>and tw</u> o for er           | nploy | ee(RS   | 0     | - 60     |    |
| 0      | FOURIE Lidesignat    | <ul><li>e) and enter the</li></ul> | e OTF | s in c  | orre  | ct       |    |
| 0      | ANIKEL IAIL place an |                                    |       |         |       |          |    |
| 0      | N JOI DONIA          |                                    |       |         | ,     |          |    |
| owing  | 1 to 9 of 9 entries  |                                    |       |         | Prev  | ious Na  |    |

Click on send OTPs. After verification of OTPs, transaction key will be genarated. This transaction key can be used during submission of "RSO" application

\*\*\*\*\*\*\*\*\*\*\*\*